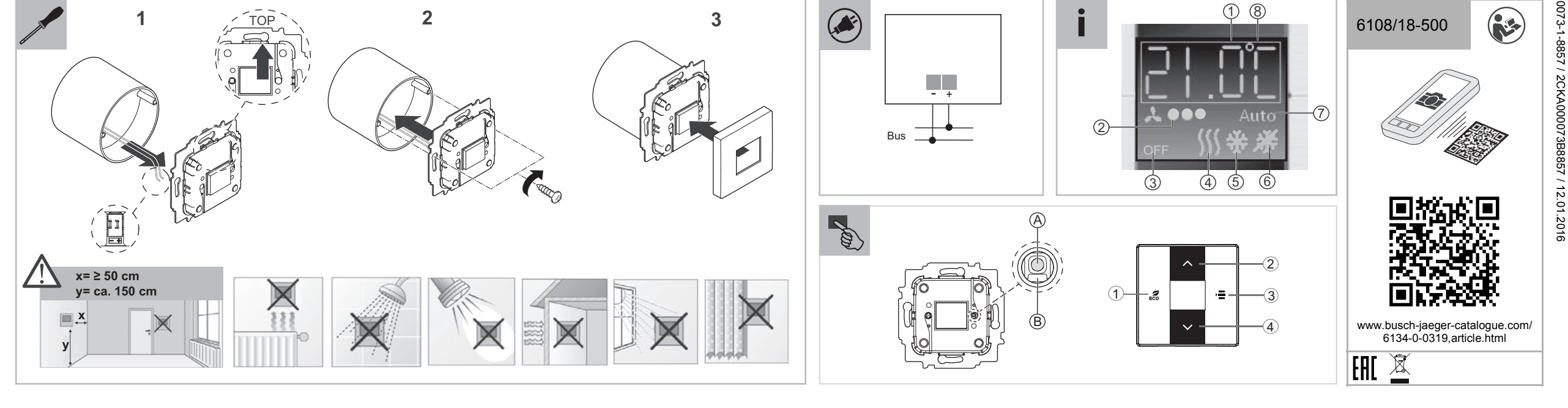

0073-1-8857 / 2CKA000073B8857 / 12.01.2016

Raccordement Borne de raccordement du bus : 0,4 … 0,8 mm Type de câble : J-Y(St)Y, 2 x 2 x 0,8 mm Dénudé sur : 6 … 7 mm Type de protection  $\vert$  IP 20 Température ambiante  $\Big|$  -5 °C ... +45 °C Température de Temperature de<br>stockage  $-25 °C ... +70 °C$ 

# **Montage**

- Tenir compte des remarques concernant le montage.
- Commander séparément la plaque de recouvrement et les plaques centrales.
- Les programmes de commutateurs possibles sont disponibles dans le catalogue électronique (www.busch-jaegercatalogue.com)

# **Raccordement**

Besage da meas as pregrammation : La DEL rouge de programmation [B] s'allume.

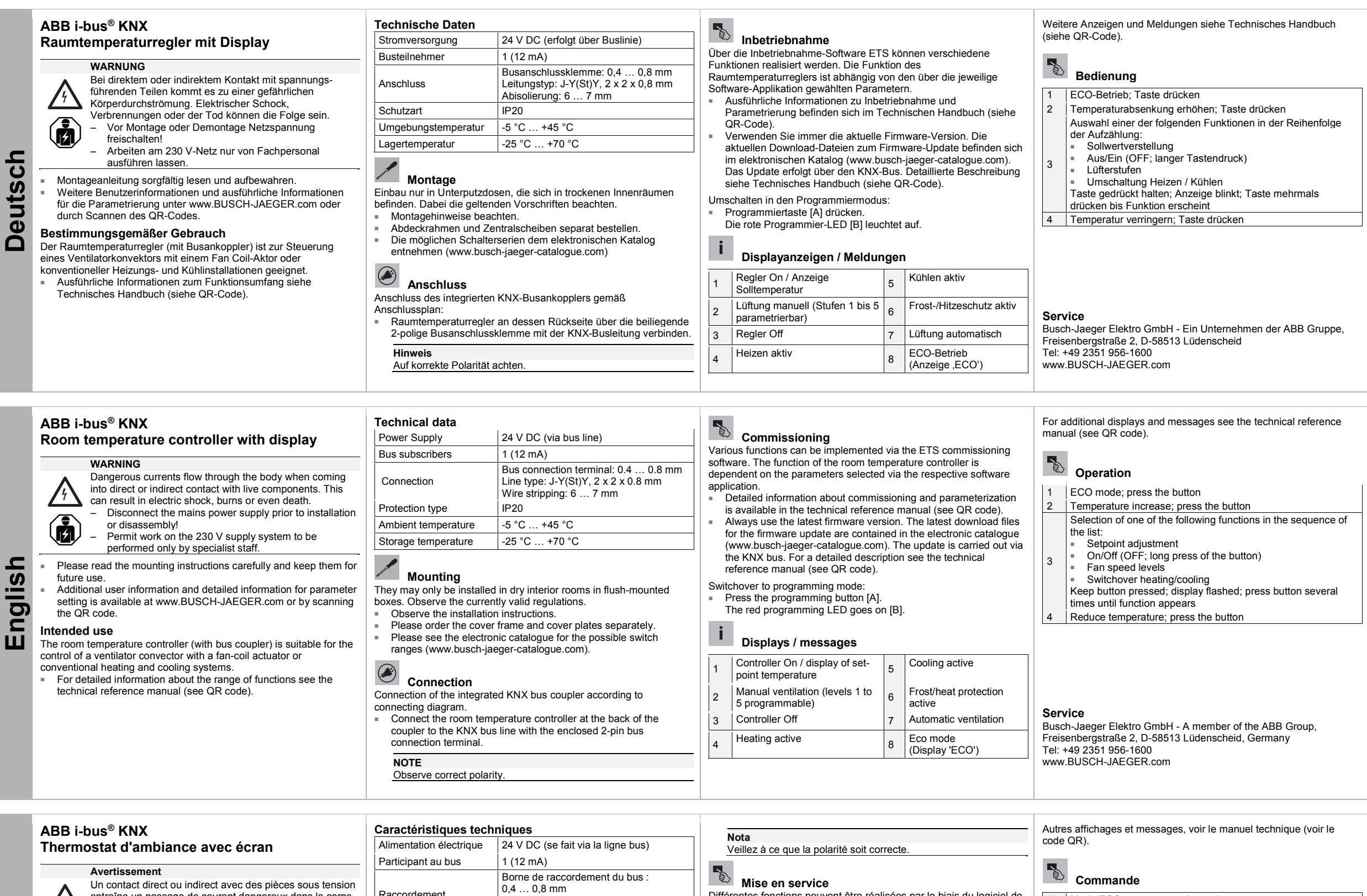

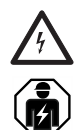

**Commande** 1 | Mode ECO ; appuyer sur la touche Augmenter la réduction de la température ; appuyer sur la<br>touche touche 3 Sélection de l'une des fonctions suivantes dans leur ordre d'énumération : ■ Réglage de la valeur de consigne ■ Arrêt/Marche (OFF ; pression prolongée sur la touche) ■ Vitesses du ventilateur ■ Commutation de chauffage / refroidissement Maintenir la touche enfoncée. L'affichage clignote. Appuyer de manière répétée sur la touche jusqu'à ce que la fonction apparaisse 4 Réduire la température ; appuyer sur la touche

**Français** 

Un contact direct ou indirect avec des pièces sous tension entraîne un passage de courant dangereux dans le corps. Celui-ci risque d'entraîner un choc électrique, des brûlures ou la mort.

- Déconnectez la tension secteur avant tout montage ou démontage !
- Faites réaliser toute intervention sur l'alimentation électrique en 230 V uniquement par un personnel spécialisé !
- Les instructions de montage sont à lire attentivement et à conserver.
- Des informations utilisateurs supplémentaires et des informations détaillées relatives au paramétrage sont disponibles sur le site www.BUSCH-JAEGER.com ou en scannant le code QR.

#### **Utilisation conforme**

Le thermostat d'ambiance (avec coupleur de bus) a été conçu pour commander un ventilo-convecteur avec un actionneur Fan Coil ou une installation de chauffage et de climatisation conventionnelle.

■ Des informations détaillées sur la gamme des fonctions sont disponibles dans le manuel technique (voir le code QR).

Montage uniquement dans des boîtes encastrées se trouvant dans des pièces intérieures non humides. En l'occurrence, respectez les prescriptions en vigueur.

Raccordement du coupleur de bus KNX intégré, conformément au plan de branchement.

■ Raccordez le thermostat d'ambiance sur sa face arrière à la ligne de bus KNX via la borne de raccordement de bus bipolaire livrée avec le produit.

Différentes fonctions peuvent être réalisées par le biais du logiciel de mise en service (ETS). La fonction du thermostat d'ambiance dépend des paramètres sélectionnés via l'application logicielle correspondante.

- Des informations détaillées sur la mise en service et le paramétrage sont disponibles dans le manuel technique (voir code QR).
- Utilisez toujours le micrologiciel actuel. Les fichiers téléchargeables de la version actuelle pour la mise à jour du micrologiciel se trouvent dans le catalogue électronique (www.busch-jaeger-catalogue.com). La mise à jour s'effectue via le bus KNX. Pour une description détaillée, voir le manuel technique (voir le code QR).

Passage au mode de programmation :

## **Affichages / Messages**

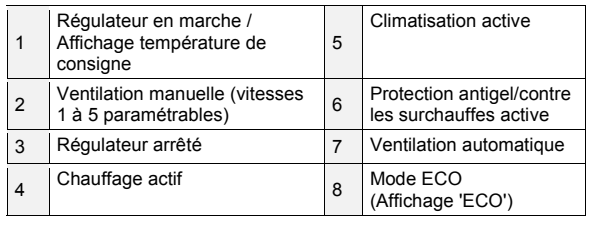

### **Service**

Busch-Jaeger Elektro GmbH - Une société du groupe ABB, Freisenbergstraße 2, D-58513 Lüdenscheid Tél. : +49 2351 956-1600 www.BUSCH-JAEGER.com

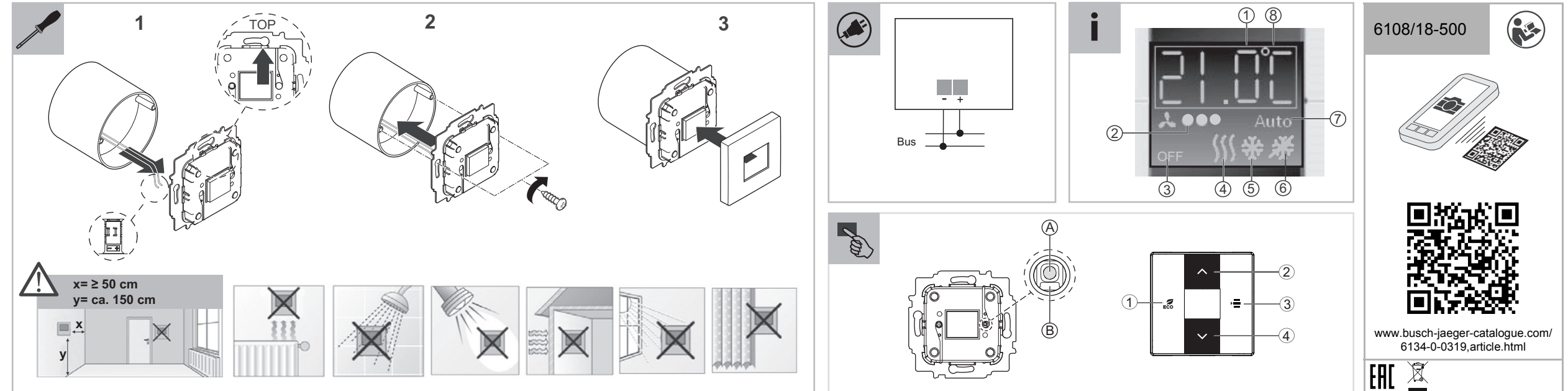

0073-1-8857 / 2CKA000073B8857 / 12.01.2016

073-1-8857 / 2CKA000073B8857 / 12.01.2016

- Per informazioni dettagliate sulle funzioni disponibili consultare il manuale tecnico (vedere il codice QR).
- Spelatura: 6 ... 7 mm Tipo di protezione | IP20 Temperatura ambiente  $\begin{vmatrix} -5 & \dots & +45 \end{vmatrix}$  °C Temperatura di
- lemperatura di<br>mmagazzinamento <sup>25</sup> ... +70 °C

#### $\bullet$  **Collegamento**

Utilizzare sempre la versione aggiornata del firmware. Le ultime versioni dei file da scaricare per l'aggiornamento del firmware si trovano nel catalogo elettronico (www.busch-jaegercatalogue.com). L'aggiornamento viene effettuato tramite il bus KNX. Per la descrizione dettagliata si rimanda al manuale tecnico

- 2 Innalzare l'abbassamento della temperatura; premere il tasto Selezione di una delle seguenti funzioni nell'ordine elencato:
- Modifica del valore di riferimento OFF/ON (OFF; lunga pressione dei tasti)
- 3 Livelli ventilatore
- Commutazione riscaldamento/raffreddamento Tenere premuto il tasto; l'indicazione lampeggia; premere più volte il tasto finché non viene visualizzata la funzione Ridurre la temperatura; premere il tasto

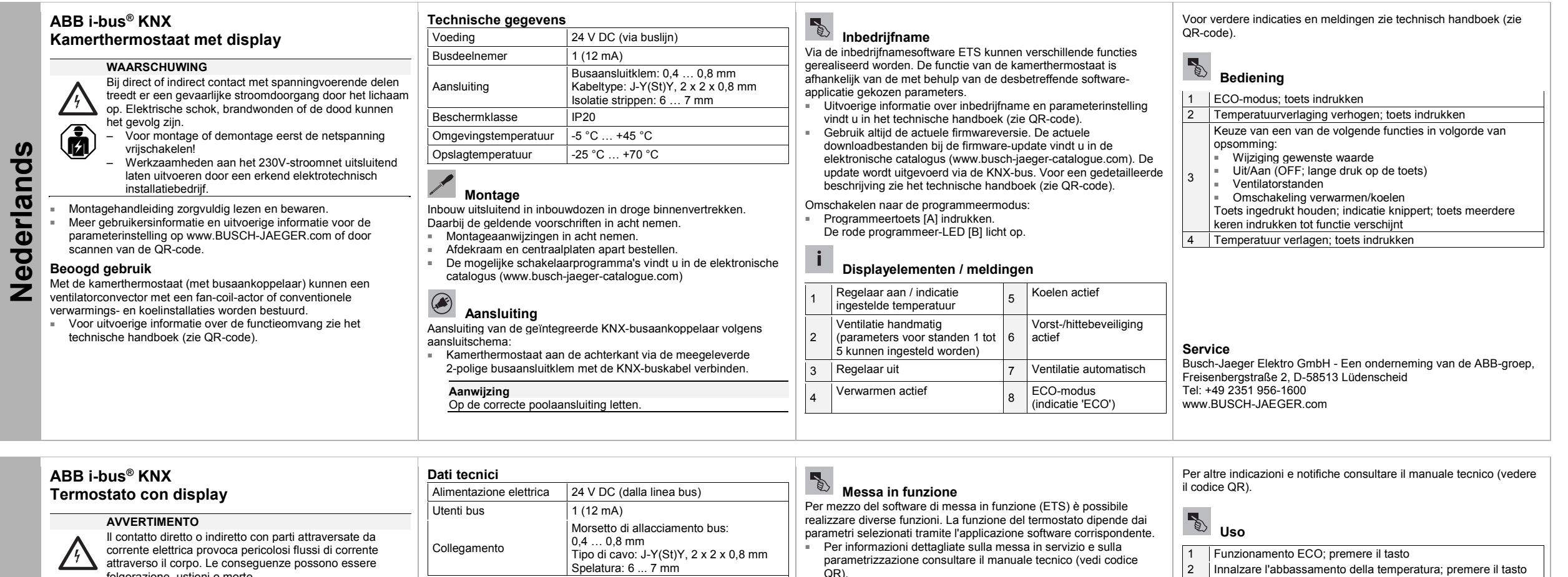

¡Desconectar la tensión de red antes de proceder al montaje o desmontaje!

**Italiano**  Italiand **Uso conforme alle prescrizioni**  Il termostato (con accoppiatore bus) è progettato per il controllo di un ventilconvettore con un attuatore Fan Coil o di impianti di riscaldamento e raffreddamento convenzionali.

JИ

 $\circ$ 

- folgorazione, ustioni o morte. – Prima del montaggio e dello smontaggio scollegare la tensione di rete! – Affidare gli interventi sulla rete elettrica a 230 V
- esclusivamente a personale specializzato. Leggere e conservare con cura le istruzioni per il montaggio.
- Maggiori informazioni per l'utente e informazioni più dettagliate sulla parametrizzazione sono disponibili sul sito www.BUSCH-JAEGER.com o tramite scansione del codice QR.

- Obsérvense las instrucciones de montaje.
- Pídase, aparte, el marco y el cristal central.
- En el catálogo electrónico puede consultar los posibles programas de conmutación (www.busch-jaeger-catalogue.com)

# *Conexión*

Conectar el cable de bus KNX a la parte posterior del termostato mediante el borne de conexión de bus de 2 polos suministrado.

 $\mathbb{Z}$  **Puesta en servicio**  Con el software de puesta en servicio ETS se pueden realizar

Puede encontrarse información detallada sobre la puesta en servicio y sobre la parametrización en el manual técnico (véase el código QR).

Pulsar la tecla de programación [A]. El LED rojo de programación [B] está encendido.

## **Montaggio**

- Eseguire il montaggio esclusivamente in scatole da incasso poste in locali chiusi privi di umidità. Osservare le norme vigenti in materia.
- Osservare le istruzioni per il montaggio.<br>■ Ordinare separatamente i telai di copert Ordinare separatamente i telai di copertura e i pannelli centrali. Le serie di interruttori disponibili sono elencate nel catalogo
	- elettronico (www.busch-jaeger-catalogue.com)

- Allacciamento dell'accoppiatore bus KNX integrato come da schema elettrico: ■ collegare il termostato sul retro alla linea bus KNX tramite i
- morsetti di allacciamento bus a 2 poli compresi nella fornitura. **Avvertenza**

Verificare la correttezza delle polarità.

(vedi codice QR).

Passare alla modalità di programmazione: Premere il tasto di programmazione [A]. Il LED rosso di programmazione [B] si accende.

 **Indicazioni sul display e messaggi** 

2 Ventilazione manuale (livelli da | 6 | Protezione<br>
1 a 5 parametrizzabili) da | 6 | antigelo/teri

| 3 | Regolatore OFF | 7 | Ventilazione automatica Riscaldamento attivo **8 Funzionamento ECO** 

1

Regolatore ON visualizzazione della temperatura nominale

5

Raffreddamento attivo

antigelo/termica attiva

(Indicazione 'ECO')

## **Service**

Busch-Jaeger Elektro GmbH - Una società del Gruppo ABB, Freisenbergstraße 2, D-58513 Lüdenscheid Tel: +49 2351 956-1600 www.BUSCH-JAEGER.com

**Espanõl** 

 $\overline{\mathbf{H}}$ 

**ABB i-bus® KNX Termostato con pantalla** 

#### **ADVERTENCIA**

En caso de entrar en contacto, directa o indirectamente, con componentes por los que circule una corriente eléctrica, se puede sufrir una descarga eléctrica peligrosa,

cuyo resultado puede ser choque eléctrico, quemaduras o, incluso, la muerte.

– Encárguense los trabajos en la red eléctrica de 230 V solo al personal técnico competente.

- Léase detenidamente y guárdese en lugar seguro el manual de montaje.
- montaje:<br>Más información para usuarios e información detallada para la parametrización en www.BUSCH-JAEGER.com o escaneando el código QR.

### **Uso conforme al fin previsto**

El termostato (con acoplador de bus) es adecuado para controlar un convector de ventilador con un actuador Fan Coil o para instalaciones convencionales de calefacción y refrigeración.

■ Para una información más detallada sobre las funciones, consúltese el manual técnico (véase el código QR).

#### **Datos técnicos** Alimentación de

mentacion de  $|24 \text{ V c.c.}$  (a través de línea de bus)

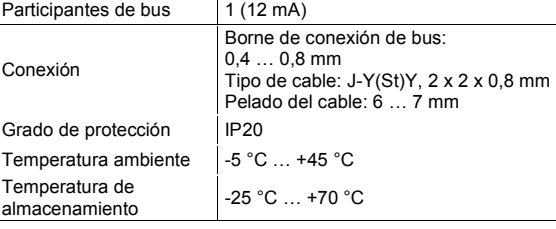

## **Montaje**

El montaje solamente puede realizarse en cajas de empotrar que se encuentren en interiores secos. Para ello, tenga en cuenta la normativa vigente.

Conexión del acoplador de bus KNX integrado según el esquema de conexiones.

**Nota** 

Préstese atención a la polaridad correcta.

diferentes funciones. La función del regulador de temperatura depende de los parámetros seleccionados mediante dicha aplicación.

- Utilícese siempre la versión del Firmware más actual. Los archivos de descarga más recientes para la actualización del firmware están disponibles en el catálogo electrónico (www.busch-jaeger-catalogue.com). La actualización tiene lugar a través del bus KNX. Para una descripción detallada, véase el manual técnico (véase el código QR).
- Cambiar al modo de programación:

### **Indicaciones en pantalla/mensajes**

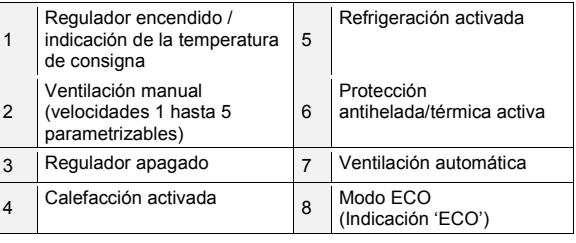

Para otras indicaciones y mensajes, consúltese el manual técnico (véase el código QR).

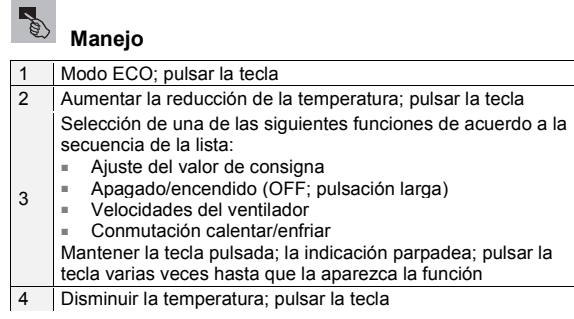

#### **Servicio postventa**

Busch-Jaeger Elektro GmbH - Una empresa del Grupo ABB, Freisenbergstraße 2, D-58513 Lüdenscheid Tel: +49 2351 956-1600 www.BUSCH-JAEGER.com